# Inställningar webbläsare – Siebel

# **Kompatibla operativsystem:**

- $\hfill\Box$ Windows 7 (rekommenderas)
- Windows Vista SP1 eller högre  $\overline{\mathbb{L}}$
- $\mathbb{R}^+$ Windows 10

Windows 8 stöds inte för närvarande.

# **Webbläsare**

- Internet Explorer 8, 9, 10 och 11.  $\Box$
- $\begin{array}{c} \square \end{array}$ Edge är inte kompatibelt.

Siebel fungerar endast med 32-bitars Internet Explorer.

Se till att den senaste Java-versionen är installerad och att de ActiveX-filer som krävs är installerade. Du hittar ActiveX-filerna på utforare.uppsala.se under Tekniska förutsättningar.

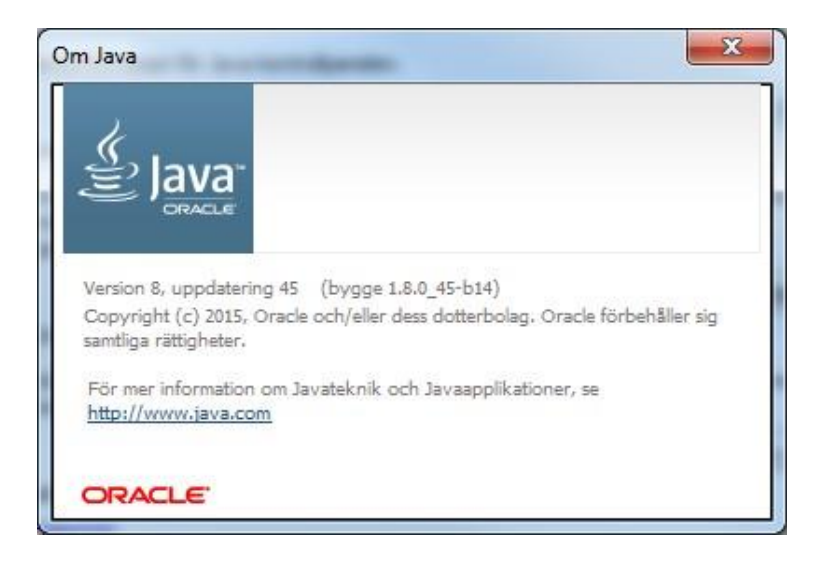

# **Inställningar i webbläsaren – Internet Explorer 8**

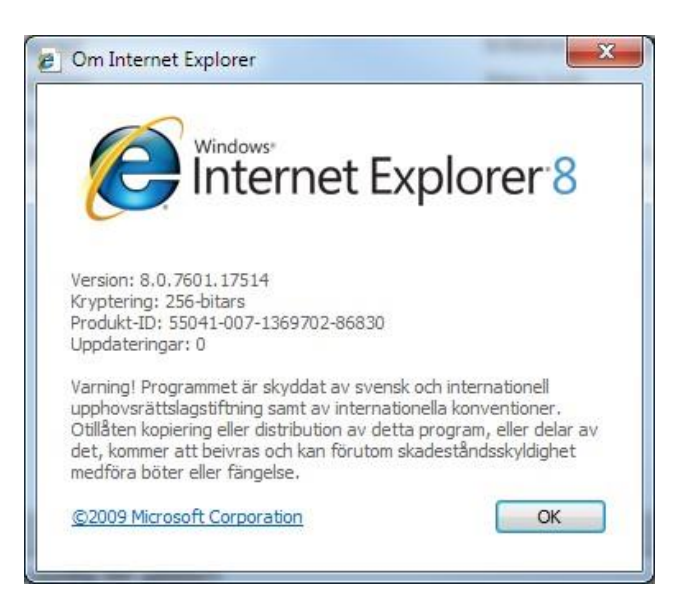

## Gå till kugghjulet och välj **Internetalternativ** alternativt gå till menyn **Verktyg** ->**Internetalternativ**

#### Fliken Säkerhet

Klicka på den gröna bocken (Betrodda platser). Klicka på knappen **Platser**. I fältet *Lägg till följande webbplats i zonen* lägger du till **https://\*.uppsala.se**. Klicka på **Lägg till**.

#### Fliken Sekretess

Bocka i rutan Aktivera blockering av popupfönster. Klicka på **Inställningar**. I fältet *Adress till den webbplats som ska tillåtas* lägger du till **\*.uppsala.se**. Klicka på **Lägg till**.

- Godkänn popup-fönster för **\*.uppsala.se**  $\hfill\Box$
- Under Tillförlitliga platser/Betrodda platser lägg till **https://\*.uppsala.se** $\hfill\Box$

# **Inställningar i webbläsaren – Internet Explorer 9, 10 och 11**

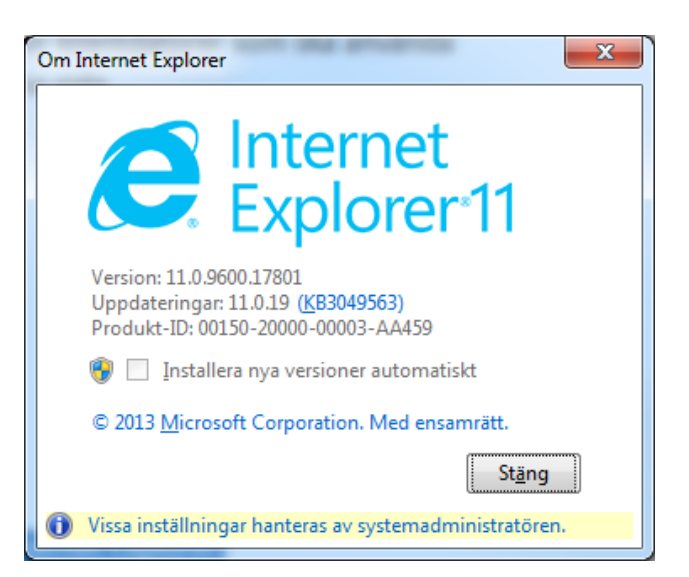

# Gå till kugghjulet och välj **Internetalternativ** alternativt gå till menyn **Verktyg** ->**Internetalternativ**

## Fliken Säkerhet

Klicka på den gröna bocken (Betrodda platser). Klicka på knappen **Platser**. I fältet *Lägg till följande webbplats i zonen* lägger du till **https://\*.uppsala.se**. Klicka på **Lägg till**.

## Fliken Sekretess

Bocka i rutan Aktivera blockering av popupfönster. Klicka på **Inställningar**. I fältet *Adress till den webbplats som ska tillåtas* lägger du till **\*.uppsala.se**. Klicka på **Lägg till**.

- Godkänn popup-fönster för **\*.uppsala.se**  $\hfill\Box$
- Under Tillförlitliga platser/Betrodda platser lägg till **https://\*.uppsala.se**  $\overline{\mathbb{L}}$

Gå till kugghjulet igen och välj **Inställningar för kompatibilitetsvyn** alternativt gå till menyn **Verktyg** -> **Inställningar för kompatibilitetsvyn**

"Använd Microsofts kompatibilitetslistor" ska EJ vara markerat.

I fältet *Lägg till den här webbplatsen*, lägger du till **\*.uppsala.se**. Klicka på **Lägg till**.